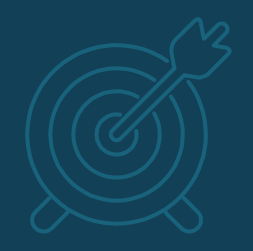

# **Organizing your Workflow**

#### **Keeping your workspace organized**

**Motivation: Reproducibility and Traceability**

- Can I reproduce my workflow
	- Tomorrow?
	- 1 month from now?
	- 1 year from now?
- Give a set of analysed results can I trace back my workflow all the way to the beginning?

**Your environment and .bashrc**

▪ Tip: try to keep your login environment clean (don't pollute your .bashrc)

### **Your environment and .bashrc**

- Tip: try to define your environment based on what you are currently working on.
	- Use (carefully) python environments
	- [source](https://linuxize.com/post/bash-source-command/) a script that defines the environment for your current work

OpenIFS configuration

Sets correct user environment

# # source this file to correctly set environment # e.g. source ./oifs-config.sh # If your site uses modules, then load the correct # module environment first. module purge module load buildenv-intel/2018.u1-bare module load grib\_api/1.24.0-nsc1-intel-2018a-eb # OpenIFS version: IFS CYCLE and RELEASE # Must be upper case. Used to set directories. export OIFS\_CYCLE=CY40R1 echo "Environment for OpenIFS: \$OIFS CYCLE" # OpenIFS home. Set this to the directory # containing this file (and 'src', 'bin' etc) export OIFS\_HOME=\${PWD} echo "OpenIFS home directory: \$OIFS HOME" # OpenIFS data directory. # Parent directory of the climatology files, vtables, rtables etc. export OIFS\_DATA\_DIR=\${OIFS\_HOME}/ifsdata echo "OpenIFS top-level data directory: \$OIFS DATA DIR" # Location of grib-api (or eccodes) directory (may be set by module) export OIFS GRIB API DIR=\${GRIB API DIR} echo "OpenIFS GRIB\_API directory: \$OIFS\_GRIB\_API\_DIR" # OpenIFS compilation environment export OIFS COMP=intel mkl impi # gnu, intel or ccb (see make/cfg) export OIFS\_BUILD=opt  $#$  opt, noopt, or nansC (see make/cfg) PATH. # Add OpenIFS supplied FCM and grib-api to user path export PATH=\$PATH:\$OIFS\_HOME/fcm/bin:\$OIFS\_GRIB\_API\_DIR/bin echo "Added OpenIFS FCM and GRIB API to user path" # Create some useful aliases echo "Creating command aliases for OpenIFS..." alias omake="fcm make -v -j4 -f \$OIFS HOME/make/oifs.cfg" alias omakenew="fcm make --new -v -j4 -f \$OIFS HOME/make/oifs.cfg" alias oenv='env|grep OIFS\_' Load modules Set environment variables Append PATH Set aliases }

- Remember tab completion
	- Tab completion means it is practical (recommended) to use descriptive names for files and folders
	- [Tips](https://library.stanford.edu/research/data-management-services/data-best-practices/best-practices-file-naming) for file naming
	- What [not to do](http://20px.com/blog/2015/07/16/catalogue-bad-file-naming/) (file naming)
	- [Tips](https://guides.lib.berkeley.edu/c.php?g=652220&p=4575532) for folder structures

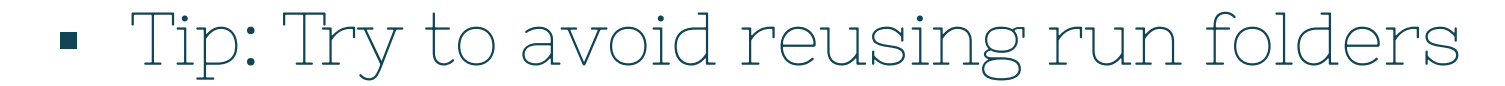

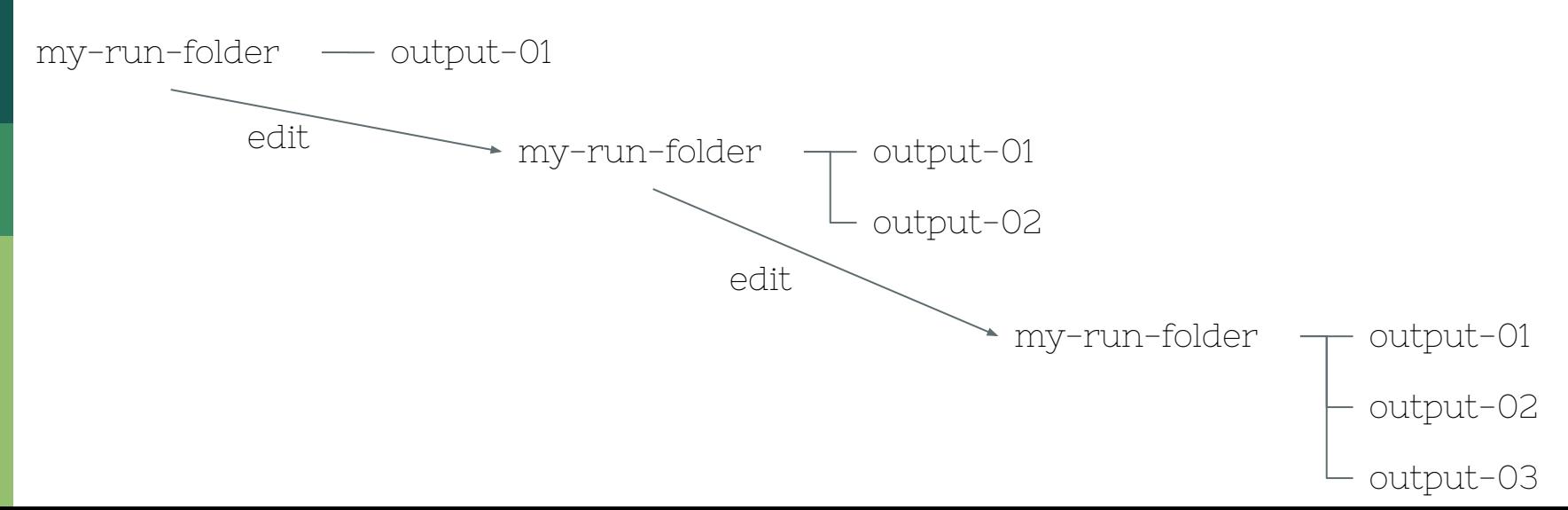

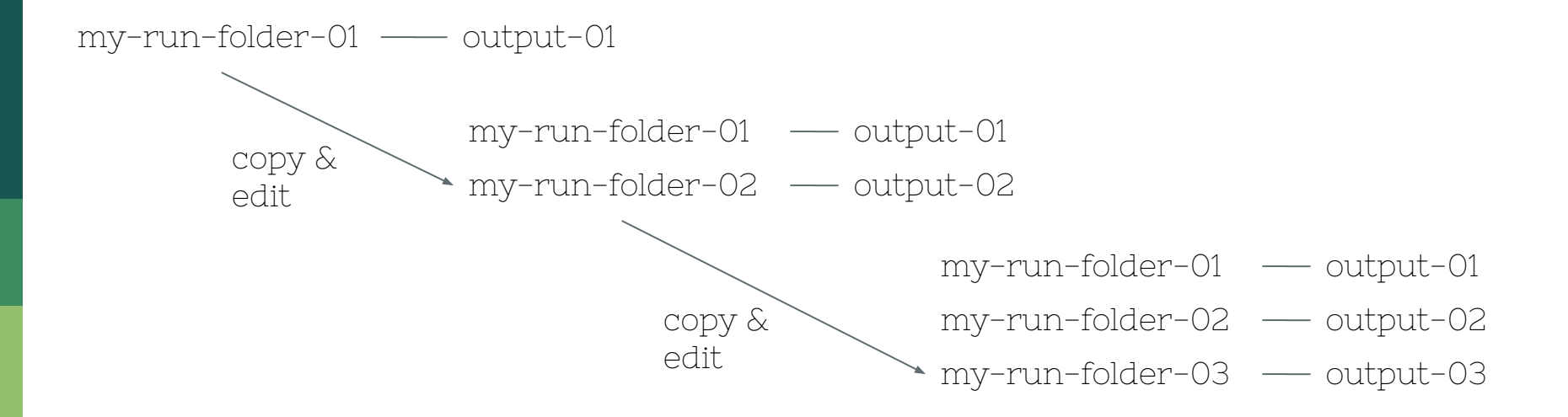

- Tip: Don't worry about deep folder structures
	- You can always use [symbolic links](https://linuxize.com/post/how-to-create-symbolic-links-in-linux-using-the-ln-command/) or [aliases](https://linuxize.com/post/how-to-create-bash-aliases/) to help navigate efficiently

▪ Tip: It's never too late • <u>[mv](https://linuxize.com/post/how-to-move-files-in-linux-with-mv-command/)</u> (rename) within a file system is an efficient, atomic operation

- Tip: get into the habit of annotating everything - be kind to the future you
	- Comment your code
	- Comment your scripts (incl. run scripts)
	- Add README files in your folders
	- $\Box$ ...

- Version control tools can be helpful, especially in shared workspaces
	- If you don't have any particular preferences, consider [git](https://git-scm.com/)
	- If you are not familiar with git check out [Software Carpentry](https://software-carpentry.org/) (or [Code Refinery](https://coderefinery.org/) in the Nordics)

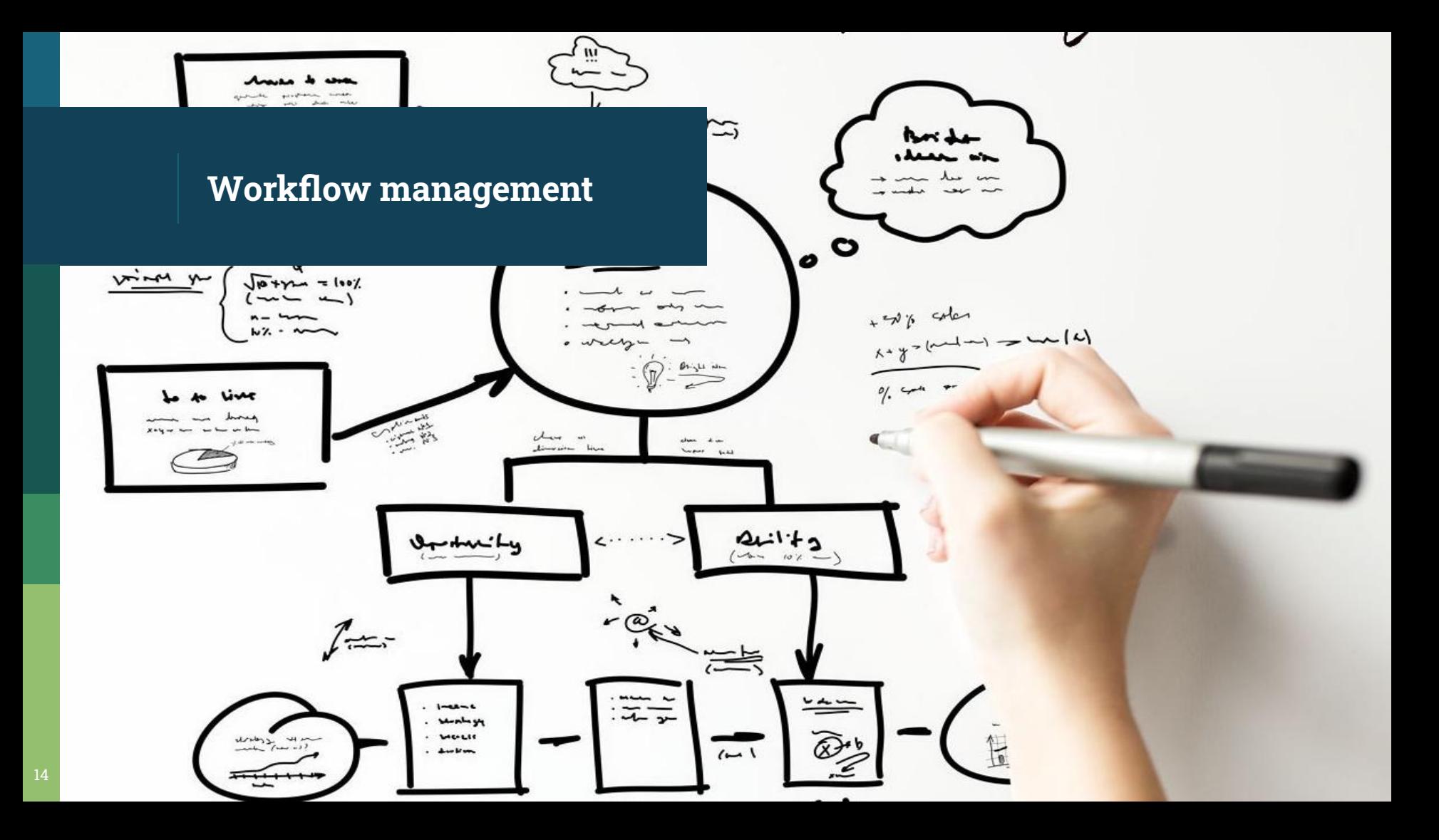

### **Workflow management**

- If you follow a sequence of steps when working you have a **[workflow](https://kissflow.com/workflow/what-is-a-workflow/)**
- If you repeatedly follow the same steps (workflow) it can pay to manage your workflow.
	- repeatability
	- convenience
	- sharing

## **Workflow management: Tools**

- A notebook
	- paper
	- electronic
- shell script
- **·** [Jupyter notebook](https://jupyter.org/)

### **Workflow management: Tools**

- Kepler (fusion research)
- Pegasus
- Galaxy (life sciences)
- Cylc, Autosubmit, ecFlow (Earth sciences)
- Taverna, COMPSs (Astrophysics)